## **[Assign Product Into](https://samooha.org/table-of-contents/reports/goomi-point-of-sales-pos/assign-product-into-groups-categories/) [Groups / Categories](https://samooha.org/table-of-contents/reports/goomi-point-of-sales-pos/assign-product-into-groups-categories/)**

1. Click on Inventory tab / Masters / Product Groups to assign products into product group(s) (for example group by vendors, brands, colors, size, etc.)

2. Click on *"Unassigned Products"* under *"Product Groups"* table

3. Filter the products by typing search parameter in the search textfield below

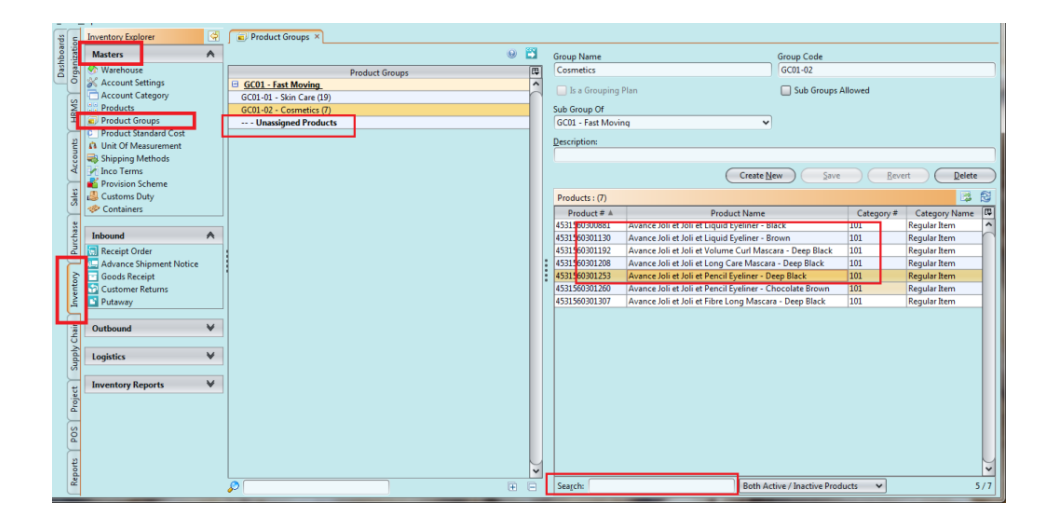

4. Select which product(s) to assign to a particular product group/category, then click on the refresh button

5. Select which product group from the drop down list, then click *"OK"* button

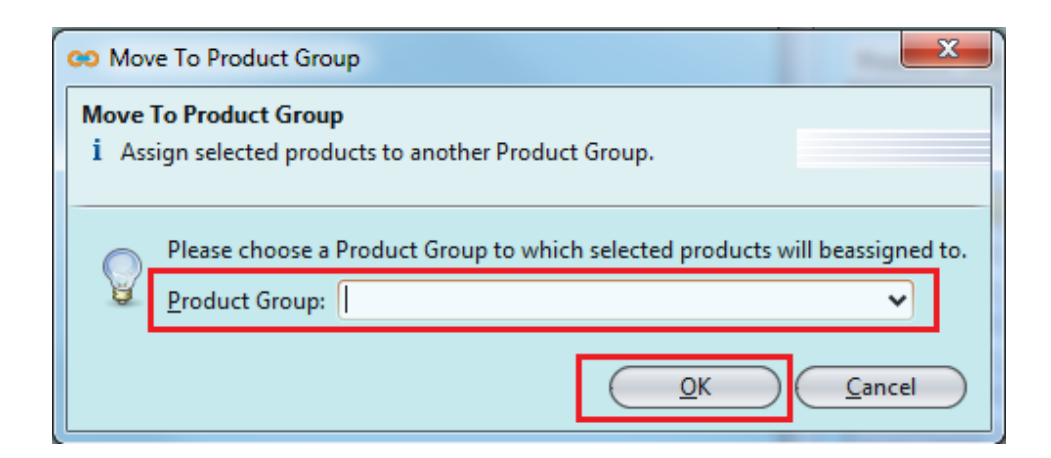